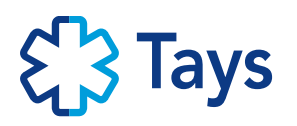

## 29/03/2021

- 1. **Tallenna lomake aina ensin omalle koneelle**. Saadaksesi lomakkeen makrot toimimaan:
- 2. Avaa lomake ja paina painiketta "Ota sisältö käyttöön"
	- ! SUOJAUSVAROITUS Makrot on poistettu käytöstä. Ota sisältö käyttöön
- 3. Valitse vastausvaihtoehto "Ei" kun näyttöön tulee suojausvaroitus, jossa on kysymys "Haluatko tehdä tästä tiedostosta luotetun"

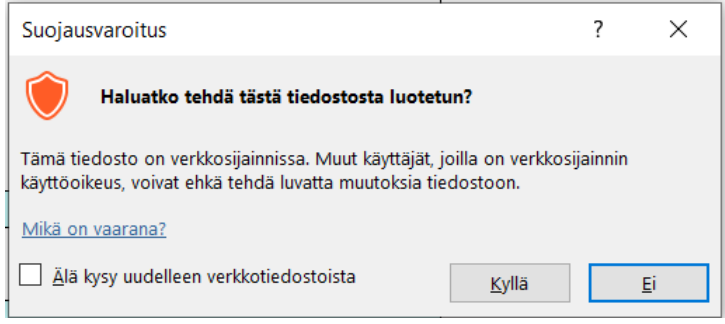

4. Täytä tiedot ensimmäisellä rivillä, mitä vuotta tai vuosia suunnitelma koskee, esimerkiksi 2021- 2022, lisää rahoituksellesi annettu hankenumero ja valitse onko kyseessä tätä rahoitusta koskeva ensimmäinen tarkennettu käyttösuunnitelma vai aiemman käyttösuunnitelman muutos

## Rahoituksen käyttösuunnitelma

⊙ Tarkennettu käyttösuunnitelma

```
Käyttövuosi:
```
Hankenumero:

○ Käyttösuunnitelman muutos

5. Kirjoita valkoiseen kenttään se tutkimuksen nimi, jota tutkimuksestasi olet käyttänyt jo rahoitushakemuksessa, jos nimi on ollut kovin pitkä, riittää, että kirjoitat nimen alkuosan ja kolme pistettä perään

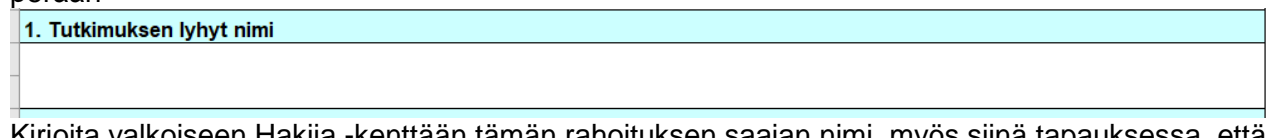

6. Kirjoita valkoiseen Hakija -kenttään tämän rahoituksen saajan nimi, myös siinä tapauksessa, että et ole itse rahoituksen saaja, vaan olet saanut valtakirjan tämän rahoituksen käyttöoikeudesta

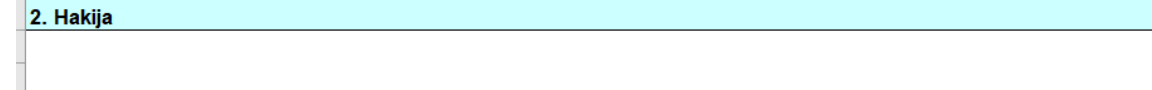

## **Tärkeää:**

- Palkan sivukulut ovat erisuuruiset PSHP:n ulkopuolelta hankkeelle palkattaville ja PSHP:ssä valmiiksi palvelusuhteessa oleville, siksi lomakkeessa on omat kentät molemmille ja niissä automaattiset laskurit sivukuluille.
- Palkattavan kanssa on sovittava palkan suuruudesta etukäteen yhteisymmärryksessä.
- Palkattavalle on maksettava aina minimissään voimassaolevan KVTES:n vähimmäispalkan mukaista palkkaa, enemmän saa maksaa, mutta palkka ei saa ylittää PSHP:ssä palvelusuhteesta saatavaa palkkaa, esimerkiksi tutkijalääkärin kyseessä ollen hänelle voi maksaa saman suuruista kuukausipalkkaa kuin hän saa sairaalatyöstään (nk. klinikkapalkkaa kaikkine lisineen).
- Kertyneet kokemuslisät on kuitenkin aina maksettava myös hankkeelle palkattaville.
- Kirjoita aina se kuukausipalkan määrä kohtaan "Palkka (€/kk)", jota todellisuudessa aiot käyttää ja jonka kirjoitat myös Käyttösuunnitelman hyväksymisen jälkeen TAYS Tutkimuspalvelujen tutkimussihteerille lähetettävään lomakkeeseen "Ilmoitus henkilön palkkaamisesta tutkimushankkeelle". Kun palkka/kk on suurempi kuin käytettävissä oleva rahoitus kirjoita kertoimeksi kohtaan Kk (lkm) luku viikkoina, esimerkiksi 0,23 on yksi viikko merkittynä desimaalilukuna kuukausiksi,

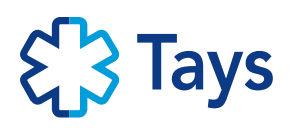

kaksi viikkoa on 0,46 kuukautta, kolme viikkoa on 0,69 kuukautta. Toimi samoin, kun palkkausjakso ei ole täysien kuukausien mittainen, esimerkiksi, jos palkkausjakso on kaksi kuukautta ja kaksi viikkoa/ kaksi ja puoli kuukautta, merkitse "Palkka (€/kk)" kohtaan 2,46 (tai pyöristettynä 2,5). Apuna voit käyttää laskuria:<https://www.convertworld.com/fi/aika/minuuttia.html>

7. Jos hankkeelle halutaan palkata henkilö, joka ei ole suunnitellun palkkausjakson alkaessa jo valmiiksi PSHP:n palveluksessa, täytä kohta "PSHP:n ulkopuolelta hankkeelle palkattavat". Täytä erikseen tiedot palkattavista tutkijoista, muodossa sukunimi, etunimi; nimike voi olla palkattavan tutkinto, oppiarvo tai virkanimike, kirjoita vain yksi nimike; tehtävä tarkoittaa tehtävää tutkimusryhmässä tällä palkkausjaksolla, esimerkiksi päätutkija, tutkija. Useampia henkilöitä saa lisättyä uusille riveille "Lisää rivi" -painikkeesta. Kirjaa palkattava apuhenkilöstö omaan kenttäänsä, apuhenkilöstöä ovat tutkimushoitajat, datan tallentajat, tilastotieteilijät.

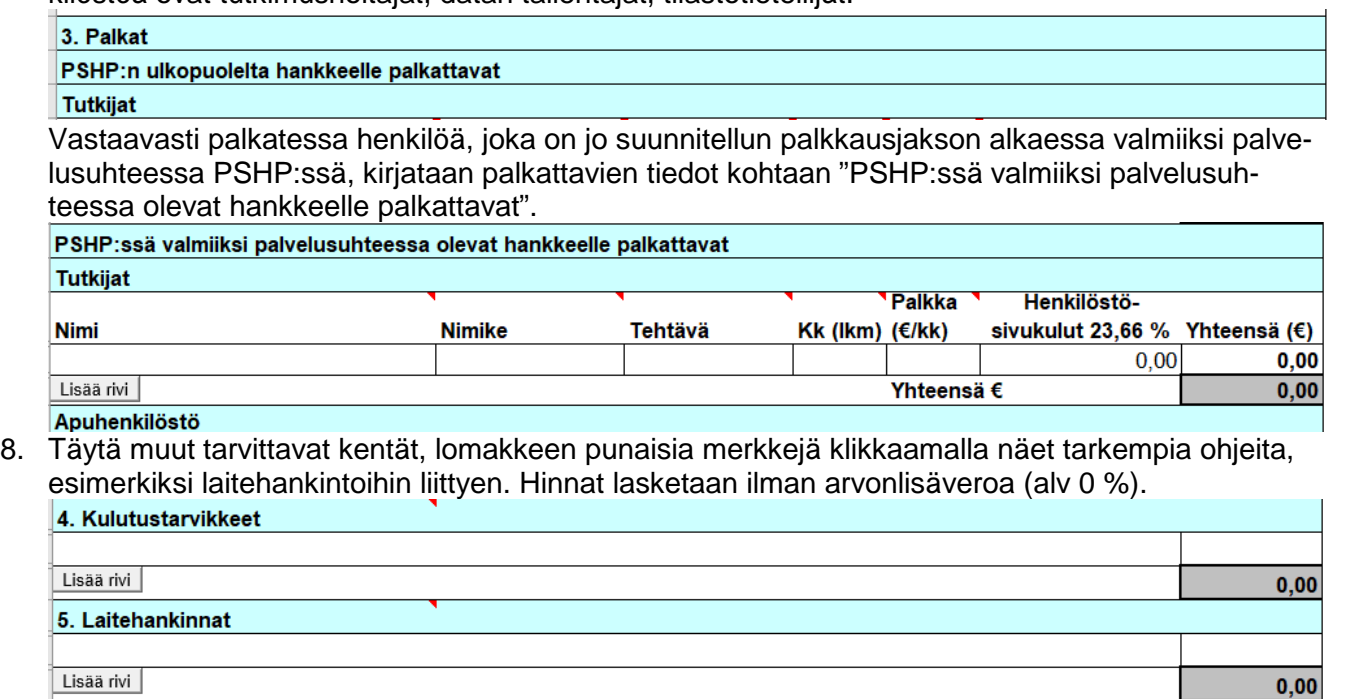

- 6 Palvelut
- 9. Kirjoita hankkeelta laskutettavat tutkimuksesi tarvitsemat sisäiset ja ulkoiset palvelut. Sisäisiä palveluja esimerkiksi PSHP:ssä ovat Fimlabin laboratoriopalvelut ja sairaala-apteekin palvelut. Ulkoisiin palveluihin merkitään muun muassa Findatan palvelukulut ja PSHP:ssä esimerkiksi kielentarkastuspalvelut. Muut -kohtaan voidaan kirjata esimerkiksi julkaisukuluja, tutkimukseen liittyvät matkakulut ja postituskuluja. Lisätietoja -kohtaan kirjataan esimerkiksi tieto palkattavan osa-aikaisesta työsuhteesta, perustelut laitehankinnalle ja muut tarpeelliset selvitykset.
- 10. Käyttösuunnitelma tehdään koko myönnetylle rahoitussummalle ja käyttösuunnitelman muutos koko jäljellä olevalle rahoitussummalle. Täytetty käyttösuunnitelma tulostetaan, sen allekirjoittaa rahoituksen saanut henkilö tai henkilö, jolla on valtakirja rahoituksen käyttöoikeudesta. Allekirjoitettu versio skannataan pdf-muotoon (rivien pitää näkyä kokonaisina) ja lähetetään sähköpostin liitteenä toimikuntasihteerille. Skannausmahdollisuuden puuttuessa käyttösuunnitelman voi jättää allekirjoittamatta ja muuttaa pdf-muotoon ja lähettää rahoituksen saajan/valtakirjan saaneen omasta sähköpostista. Hyväksynnästä ilmoitetaan sähköpostilla. Käyttösuunnitelma on virallinen hankedokumentti ja tärkeä rahoituksen käytön seurannan kannalta.